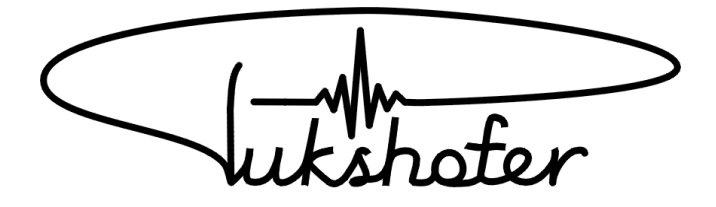

## **Stromsenke SS01**

# Bedienungsanleitung

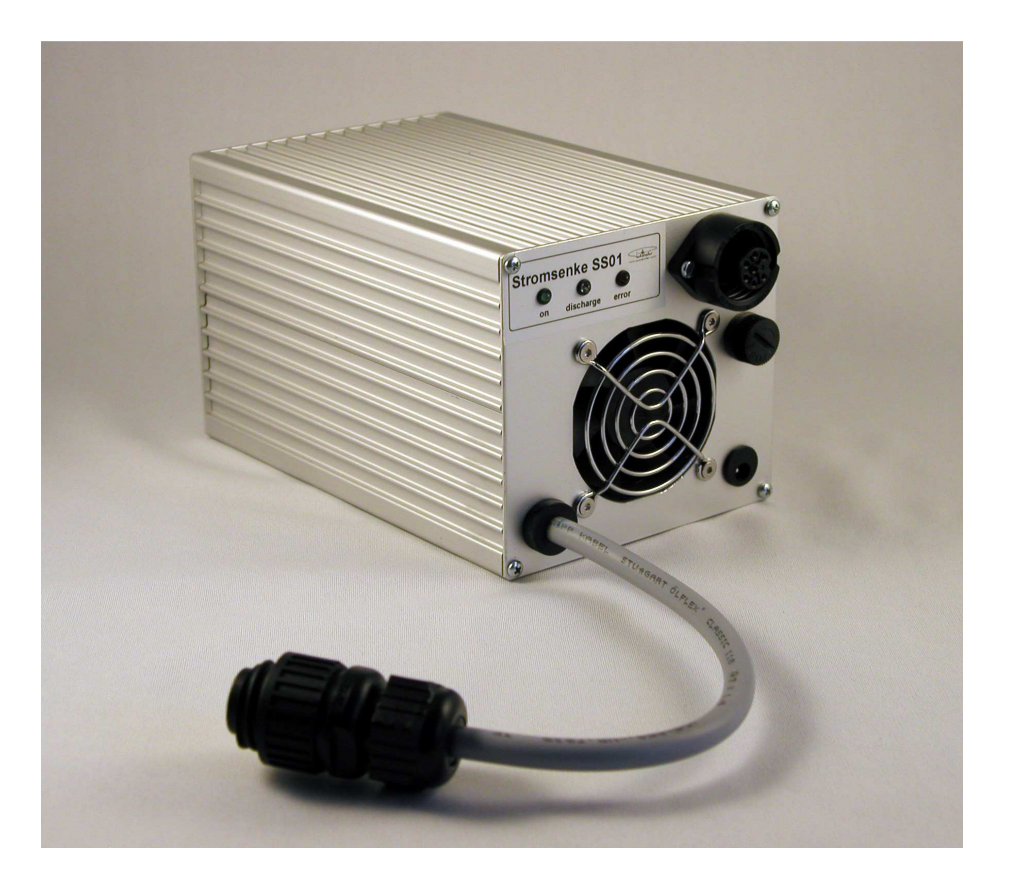

Diese Bedienungsanleitung enthält wichtige Hinweise zur Inbetriebnahme und Handhabung.

Bitte lesen Sie diese vor der erstmaligen Verwendung ihrer SS01 genau durch und bewahren Sie diese Anleitung gut auf, damit sie jederzeit wieder nachschlagen können.

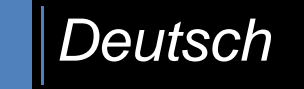

SS01 V1.06\_2

## **Urheberrechte**

Alle enthaltenen Firmennamen und Produktbezeichnungen sind Warenzeichen der jeweiligen Inhaber. Alle Rechte vorbehalten.

- **Segway®** ist eine Marke der **Segway Inc.**
- **Segway® PT** ist der Standardbegriff für den in dieser Anleitung beschriebenen Segway**®** Personaltransporter mit patentierter Gleichgewichtstechnologie. Die Segway**®** PT-Modelle (i2 und x2) sind zwar nicht identisch, jedoch gelten die Grundsätze in dieser Anleitung für beide.
- Alle anderen Marken sind das Eigentum der jeweiligen Besitzer.

In dieser Anleitung wird der **Segway® Personaltransporte**r, kurz **Segway® PT**, der Einfachheit halber mit lediglich als **Segway** bezeichnet.

Der Markenname SEGWAY**®** ist rechtlich geschützt und dient hier nur der Produktbeschreibung Ihrer Stromsenke.

**Der Einfachheit halber, wird die Stromsenke SS01 in dieser Anleitung, als SS bezeichnet !**

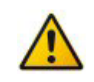

#### **Haftungsausschluss**

Diese Bedienungsanleitung wurde mit größter Sorgfalt erstellt. Sollten Ihnen dennoch Auslassungen oder Ungenauigkeiten auffallen, so teilen Sie uns dies bitte mit. Auf der letzten Seite der Anleitung finden Sie die entsprechende Adresse.

Die Fa. Pukshofer übernimmt keinerlei Haftung für technische und typographische Fehler und behält sich das Recht vor, jederzeit ohne vorherige Ankündigung Änderungen am Produkt und an der Bedienungs-Anleitung vorzunehmen.

Die Fa. Pukshofer ist nicht für direkte und indirekte Folgeschäden haftbar oder verantwortlich, die in Verbindung mit der Ausstattung, der Leistung und dem Einsatz dieses Produkts entstehen. Es wird keinerlei Garantie für den Inhalt dieses Dokuments übernommen.

## **Inhalt**

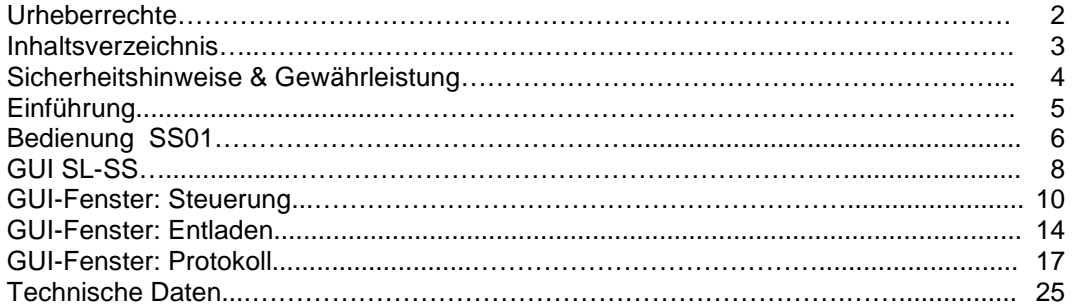

## **In dieser Anleitung verwendete Piktogramme**

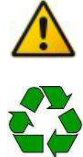

**Hinweis:** Das Symbol Hinweis macht Sie auf Wichtige Informationen aufmerksam!

**Recycling:** Das Symbol Recycling erinnert Sie daran, die SS nach seiner Lebenszeit nicht im Hausmüll zu entsorgen.

## **Sicherheitshinweise & Gewährleistung**

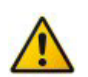

Sehr geehrte Kundin, sehr geehrter Kunde, die folgenden Sicherheits- und Gefahrenhinweise dienen nicht nur zum Schutz Ihrer Gesundheit, sondern auch zum Schutz des Geräts. Lesen Sie sich bitte die folgenden Punkte aufmerksam durch:

- Diese Bedienungsanleitung dient dazu, Sie mit der Funktionsweise Ihrer SS vertraut zu machen. Bewahren Sie diese Anleitung daher gut auf, damit Sie jederzeit darauf zugreifen können!
- Dieses Gerät ist für den Betrieb im Innenbereich vorgesehen. Bitte verwenden Sie das Produkt nur in seiner bestimmungsgemäßen Art und Weise. Eine anderweitige Verwendung führt eventuell zu Beschädigungen am Produkt.
- Ein Umbauen oder Verändern des Produktes ist untersagt.
- Öffnen Sie das Produkt niemals eigenmächtig. Interne Prüfungen, Modifizierungen und Reparaturen sollten nur von Personen ausgeführt werden, die dazu autorisiert sind. Für eine Reparatur wenden sie sich bitte direkt an die Fa. Pukshofer.
- Behandeln Sie das Produkt sorgfältig. Es kann durch Stöße, Schläge oder Fall aus bereits geringer Höhe beschädigt werden.
- Um das Risiko von Stromschlägen zu vermeiden, fassen Sie keine inneren Teile des Geräts an, die aufgrund von Beschädigungen offen liegen. Wenden Sie sich sofort an den Kundendienst.
- Halten Sie das Produkt fern von Feuchtigkeit und großer Hitze.
- Verschließen sie nicht die Belüftungsöffnungen! Die SS hat eine aktive Kühlung durch einen Ventilator, der sich je nach Temperatur zuschaltet.
- Der Raum in der die SS steht sollte nicht zu klein sein, damit der Luftdurchsatz ausreicht und damit genug Wärme an die Umgebung abgeführt werden kann. Beim Luft Ein/Aus lass, darf kein Gegenstand in der Nähe von 0,5m stehen, damit die Luft auch gut umgewälzt werden kann.
- Tauchen Sie das Produkt niemals in Wasser oder andere Flüssigkeiten. Flüssigkeiten dürfen nicht in das Innere gelangen. Das Gehäuse ist nicht wasserdicht. Sollte Wasser oder andere Fremdkörper in das Innere des Gehäuses eingedrungen sein, ziehen Sie sofort den Stecker vom Segway-Akku ab und trennen Sie die SS von der Stromversorgung (Steckernetzteil).
- Verwenden Sie zur Reinigung oder Wartung des Geräts keine Substanzen, die Alkohol, Benzol, Verdünnungsmittel oder brennbare Substanzen enthalten. Die Verwendung solcher Substanzen kann zu Bränden führen.
- Bewahren Sie dieses Gerät außer Reichweite von Kindern und Kleinkindern auf. Unbeaufsichtigte Kinder könnten sich verletzen.

#### **Wichtige Hinweise zur Entsorgung**

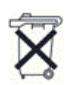

Dieses Elektrogerät gehört nicht in den Hausmüll. Für die fachgerechte Entsorgung wenden Sie sich bitte an die öffentlichen Sammelstellen in Ihrer Gemeinde oder senden Sie es an die Fa. Pukshofer zurück. Die Adresse finden Sie auf der letzten Seite dieser Anleitung, oder unter www.pukshofer.com

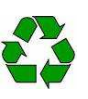

## **Einführung**

Sehr geehrte Kundin, sehr geehrter Kunde, wir bedanken uns für den Kauf dieses Produkts.

Die SS wurde entwickelt, um in Kombination mit dem Schnellladegerät SL02, einen Segway-Akku zu vermessen.

Bei einem Segway Akku (generell bei Lithium Akkus) kann man nicht durch reines messen der Spannung ermitteln, welche Kapazität der Akku noch speichern kann.

Um die genaue Speicherleistung des Akkus zu ermitteln, muss man diesen zuerst Laden und dann Entladen und dabei die entnommene Leistung messen.

Um diesen Vorgang zu automatisieren können Sie nun mit einem graphischen Benutzer Interface (GUI) auf Ihrem PC, in Kombination mit dem SL02 und der SS, diesen Vorgang sehr einfach durchführen.

Das GUI ist ein Programm das sie auf Ihrem PC starten und das dann den SL02 und die SS steuert. Mit dem GUI können Sie dann auch die gemessenen Daten auswerten, graphisch darstellen und ein Mess-Protokoll erstellen.

Der generelle Ablauf einer Akku-Messung sieht folgendermaßen aus:

- 1. Laden des Akkus
- 2. Entladen des Akkus und Messung der entnommenen Leistung

#### **Laden des Akkus:**

Zum Laden des Akkus steuert das GUI den SL02 und lädt den Akku. Je nach Einstellung mit org. 0,6 Ampere oder Schnellladen mit 2 Ampere.

#### **Entladen des Akkus:**

Zum Entladen schaltet das GUI das Laden mit dem SL02 ab und startet das Entladen per SS. Dabei wird der Akku mit einem konstanten Strom von 2 Ampere entladen. Beim Entladen wird nach jeder Minute, die Messwerte vom GUI aufgenommen und graphisch

dargestellt.

Das GUI entlädt per SS nun den Akku so lange, bis die eingestellte Abschaltspannung erreicht ist. Auf Wunsch, wird der Akku danach durch den SL02 wieder vollgeladen.

## **Bedienung SS01**

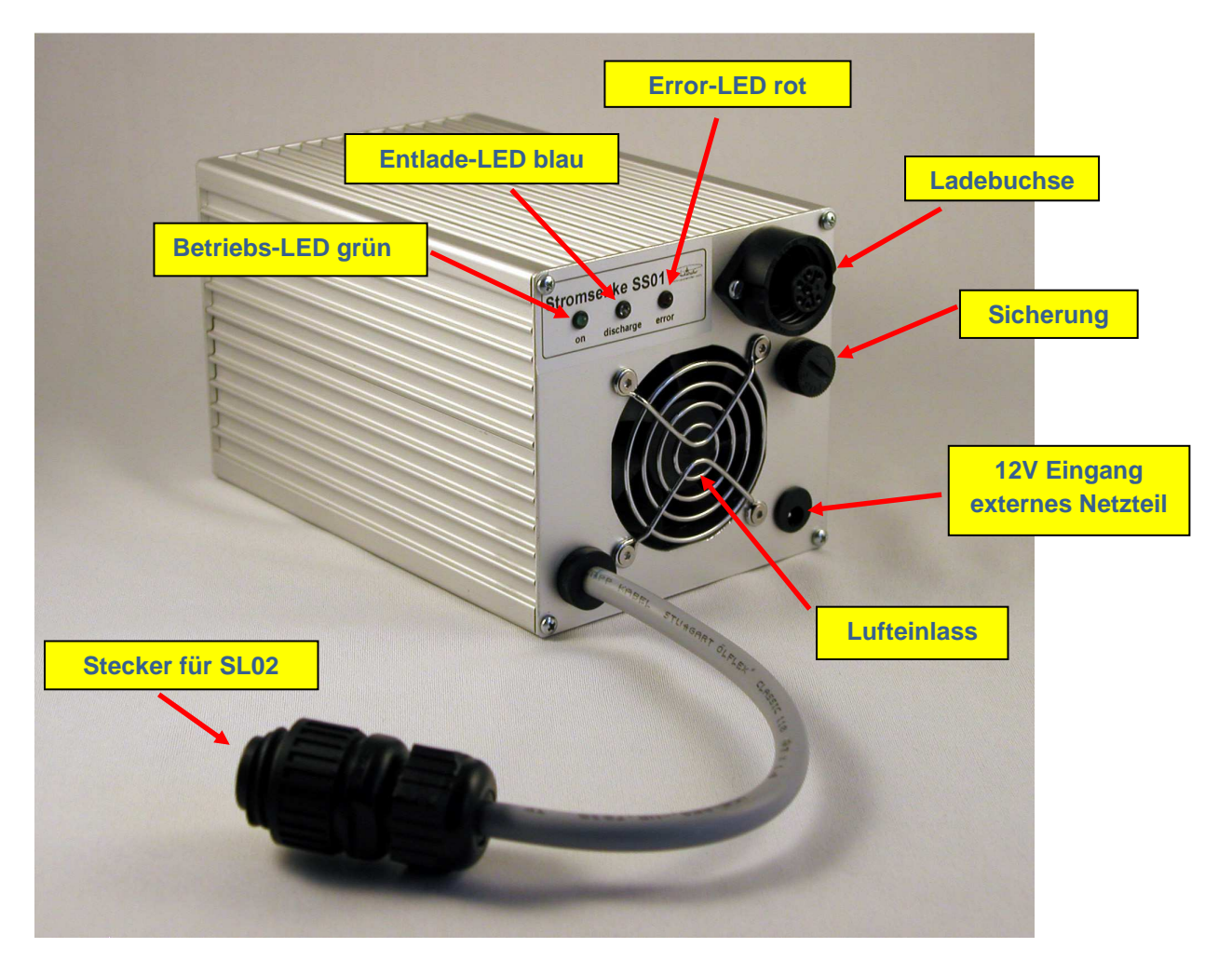

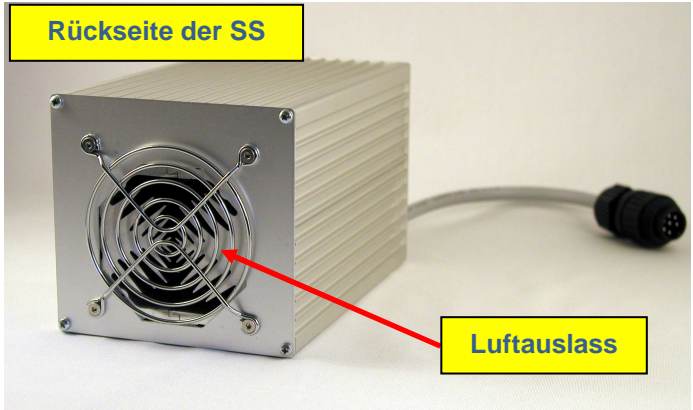

Achten sie unbedingt darauf, dass der Luft Ein- und Auslass nicht verdeckt wird (min. 0,5m Abstand) und das die Temperatur im Raum nicht zu hoch wird !

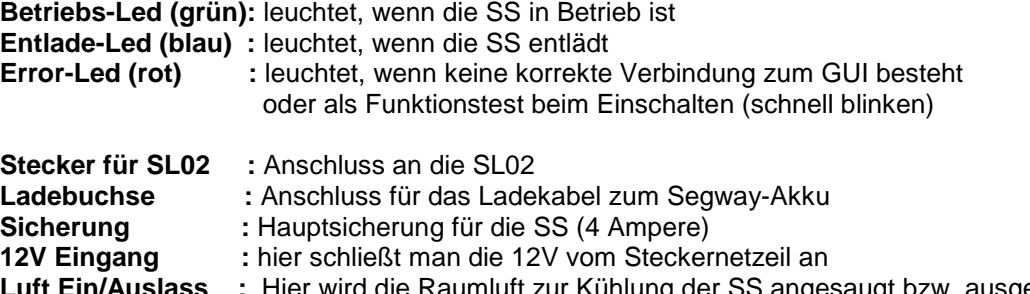

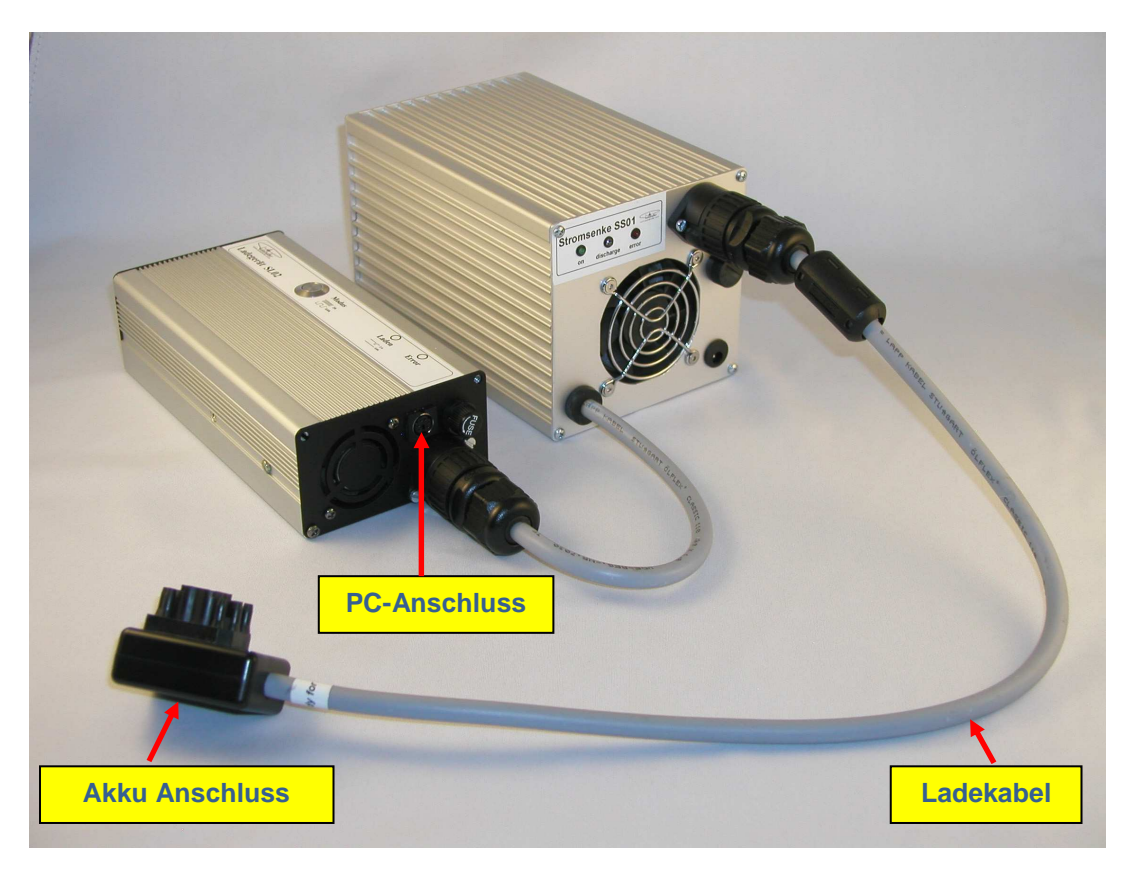

Verbinden sie die SS mit dem SL02

#### **Anschluss**:

Schließen Sie die SS, zwischen SL02 und Segway Akku. (siehe Bild) Der PC-Anschluss bleibt am SL02. Die SS wird nun per GUI über den SL02 gesteuert.

Auch wenn sie die SS nicht verwenden und hauptsächlich mit dem SL02 arbeiten, brauchen sie die SS nicht abzubauen. Sie kann immer so angeschlossen bleiben.

Auch das Reanimieren mit dem Reanimationskabel (rot) ist so möglich. Schließen sie einfach satt dem Ladekabel, das Reanimationskabel an die SS an.

#### **Erstes Einschalten der SS:**

Nach dem ersten Einschalten der SS (anstecken der 12V), läuft der Lüfter für einige Sekunden an und die Error-Led blinkt schnell. Danach geht der Lüfter wieder aus und die Error-Led leuchtet. Das ist ein Funktionstest und zeigt ihnen, dass der Lüfter richtig arbeitet.

#### **Error-Led:**

Die Error-Led leuchtet, wenn keine Verbindung zum GUI besteht und zeigt damit an, dass die SS nicht betriebsbereit ist.

Sobald eine korrekte Verbindung zum GUI (PC) besteht, geht die Error-Led aus.

Die Verbindung zum GUI (PC) wird alle Sekunden von der SS kontrolliert. Sobald die Verbindung nicht mehr funktioniert, wird nach einer Wartezeit von ca. 15 Sekunden, die SS deaktiviert und die Error-Led leuchtet wieder.

Damit ist gewährleistet, dass die SS nur unter Kontrolle des GUI entlädt und nicht unbeabsichtigt den Akku entlädt.

Auch bei Übertemperatur der SS, schaltet die SS ab und die Error-Led blinkt.

#### **Schutzfunktionen der SS:**

- Abschaltung bei Übertemperatur der SS (Error-Led blinkt)
- Abschaltung bei Unterspannung (40V)
- Abschaltung wenn keine Verbindung zum GUI besteht (nach 15 Sekunden) (Error-Led Ein)
- Sicherung in der Zuleitung

## **GUI SL-SS**

## **Datenverbindung einrichten:**

Dem SL02 wird ein USB-Converter von Delock beigelegt. Dieser Converter ist mit einem Stecker für den Anschluss an den SL02 bestückt. Dem Converter liegt eine Treiber-CD bei, die Sie zuvor installieren müssen. Weitere Treiber befinden sich auch auf dem mitgeliefertem USB-Stick.

Stecken Sie den USB-Converter an den PC an. Der PC sollte diesen dann erkennen. Nun müssen Sie ermitteln, welchen COM-Port der PC dem USB-Converter zuweist. (diesen COM-Port müssen Sie dann im GUI einstellen, damit das GUI eine Verbindung zum SL02 aufbauen kann.)

Sie können dazu den Geräte-Manager von Windows aufrufen und sich dort die COM-Ports anschauen oder auch mit anderen Tools den COM-Port ermitteln.

Eine bevorzugte Methode dafür, ist das Programm "HTerm.exe"

(Sie finden das Programm auf dem USB-Stick, im Ordner "**Tools**")

Starten Sie das Programm und klicken Sie auf "Port". Sie bekommen dann eine Liste mit allen verfügbaren COM-Ports auf ihrem PC.

Der neu hinzugekommene Port, ist dann der, der vom USB-Converter benutzt wird.

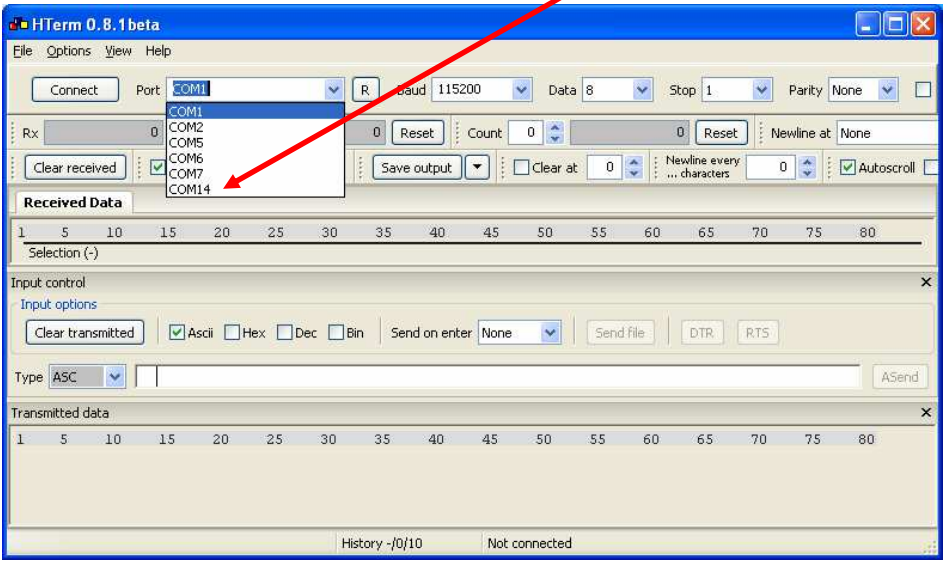

**Verwenden Sie immer den selben USB-Port an Ihrem Rechner!** 

## **GUI starten:**

Auf dem mitgelieferten USB-Stick, befindet sich der Ordner "**SL-SS**" Hier befinden sich die GUIs für den SL02 mit SS01 **Sie brauchen eine Bildschirmauflösung von min. 1200\*1000 Pixel !** 

Gehen sie in diesem Ordner, auf die letzte Version des GUIs. z.B. den Ordner: **SL-SS\_GUI\_V2.18beta** und starten das GUI: **SL-SS\_V2.18beta.exe** 

Das Programm selber muss nicht installiert werden, sondern es braucht nur das .exe File gestartet werden. Dadurch bleiben alle Programmteile nur in diesem Ordner und werden nicht irgendwo auf ihrem Rechner verteilt (installiert).

Sie können diesen Ordner auf Ihre Festplatte kopieren oder auch am USB-Stick belassen. Legen Sie sich eine Verknüpfung des Programms auf den Desktop und Sie können bequem das GUI vom Desktop aus starten.

Bevor Sie aber das GUI einsetzen können, muss der USB-Converter noch im GUI eingestellt werden.

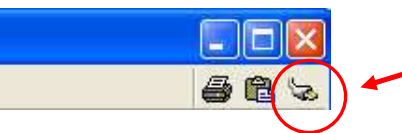

Empfang

Öffnen Sie im GUI das Fenster zum einstellen der COM-Schnittstelle (rechts oben)

| Bezeichnung    | Name                    | Verbindung | Wert |  |
|----------------|-------------------------|------------|------|--|
| 1.\$CS1        | serielle Schnittstelle  | <b>COM</b> | 15   |  |
| 1.\$CS2        | serielle Schnittstelle. | <b>COM</b> | 15   |  |
| 1.\$CS3        | serielle Schnittstelle  | <b>COM</b> | 15   |  |
| 1.\$CS4        | serielle Schnittstelle  | <b>COM</b> | 15   |  |
| 1.\$CS5        | serielle Schnittstelle  | <b>COM</b> | 15   |  |
| <b>1.\$CS6</b> | serielle Schnittstelle  | <b>COM</b> | 15   |  |
| 1.\$CS7        | serielle Schnittstelle  | <b>COM</b> | 15   |  |
| 1.\$CS8        | serielle Schnittstelle  | <b>COM</b> | 15   |  |
| 1.\$CS9        | serielle Schnittstelle  | <b>COM</b> | 15   |  |
| 1.\$CS10       | serielle Schnittstelle  | <b>COM</b> | 15   |  |
| 1.\$CS11       | serielle Schnittstelle  | <b>COM</b> | 15   |  |
| 1.\$CS12       | serielle Schnittstelle  | <b>COM</b> | 15   |  |
| 1.\$CS13       | serielle Schnittstelle  | COM.       | 15   |  |

Es erscheint das Hardware-Fenster des GUI.

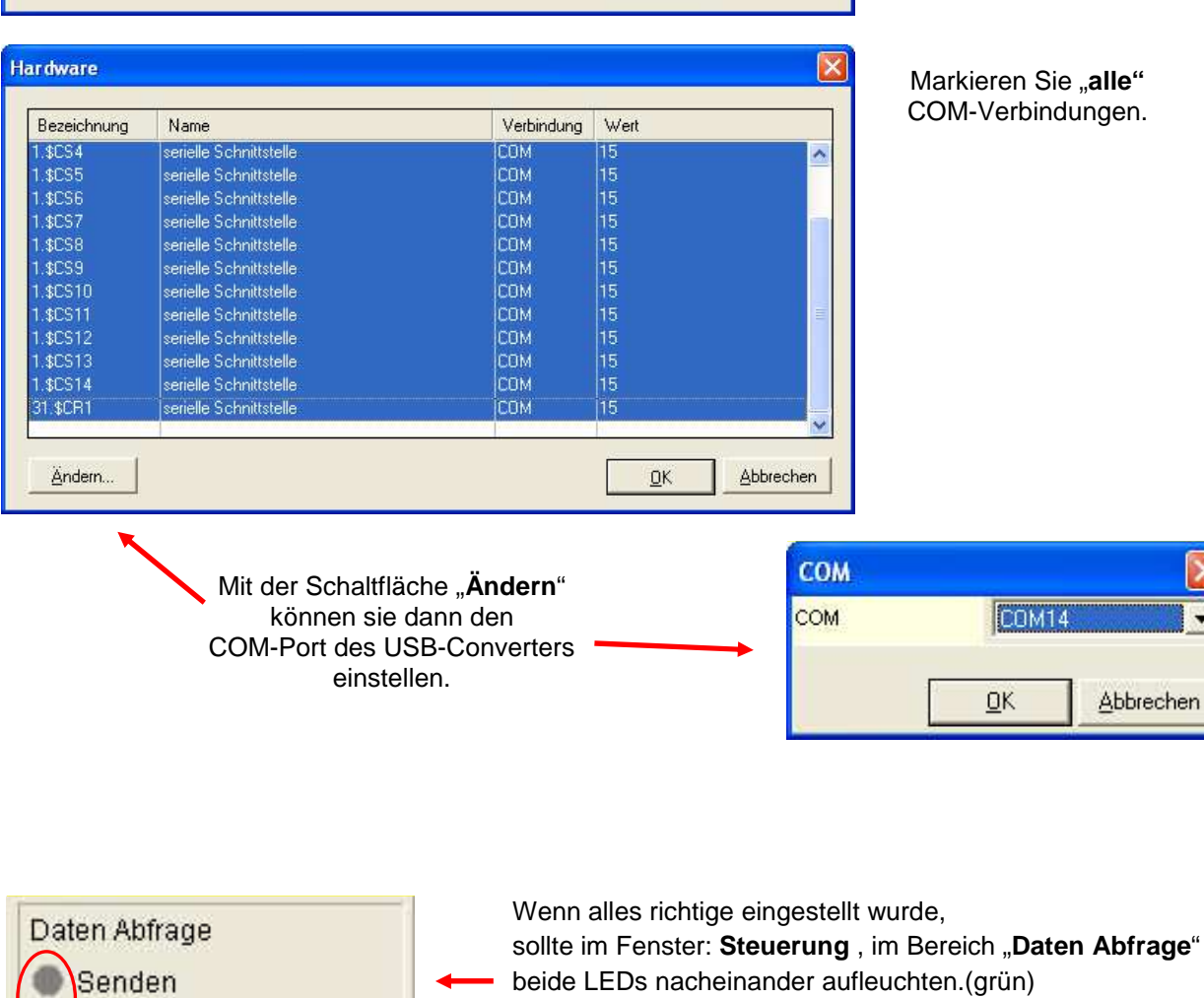

frage" beide LEDs nacheinander aufleuchten.(grün) Dann funktioniert das Senden und Empfangen von Daten zum SL02/SS.

Mit dem Fenster "**Steuerung**", können Sie Ihren SL02 bzw. SS komplett per PC steuern. Das Fenster ist in mehrere Bereiche aufgeteilt:

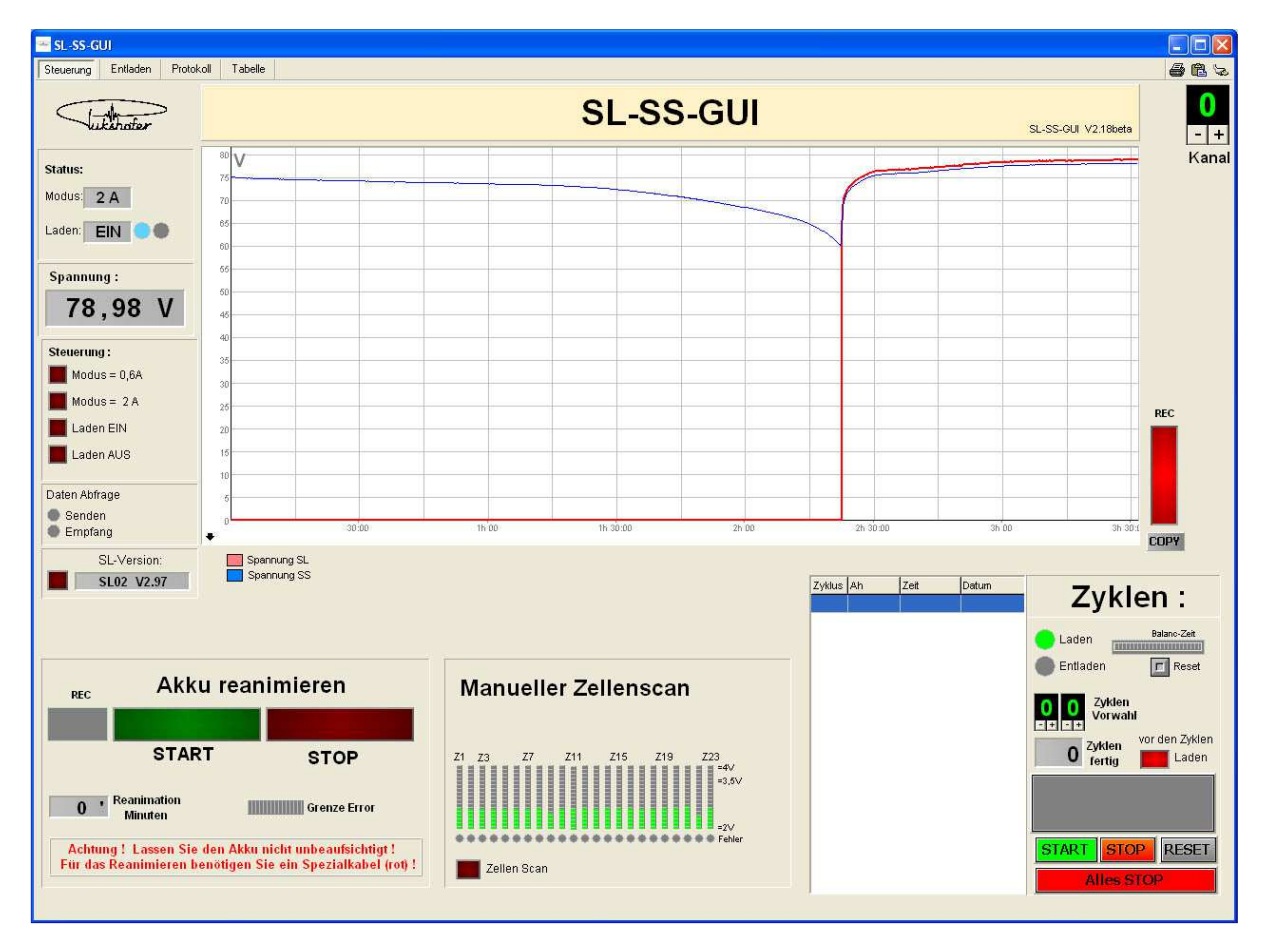

#### **Status:**

Hier sieht man, in welchem Zustand sich der SL befindet.

**Modus:** Lade-Modi des SL02, der derzeit eingestellt ist. (0,6 oder 2 Ampere) **Laden :** zeigt an, ob der SL02 derzeit lädt oder nicht. Die Lampen entsprechen den Leds am SL02.

### **Spannung:**

Die Digitale Spannungsanzeige zeigt die Spannung beim Laden an. (Die Spannung sieht man hier aber nur, wenn der SL02 lädt und nicht beim Entladen)

#### **Steuerung:**

Manuelle Steuerung der Lade-Modi **0,6** oder **2Ampere** sowie "**Laden EIN**" oder "**Laden AUS**"

### **Daten Abfrage:**

Hier sollten die zwei Leds im langsamen Rhythmus blinken, wenn die Verbindung von PC zum SL funktioniert.

Sollten beide Leds nicht grün blinken, besteht ein Fehler in der Verbindung zum SL02 oder der USB-Converter wurde nicht richtig eingestellt

### **SL-Version:**

Hier kann man die Firmware-Version des SL02 auslesen. SL-Versionen ab V2.92 funktionieren mit der SS.

### **Manueller Zellenscan:**

Im Segway Akku sind insgesamt 92 Zellen verbaut. Es sind immer 4 Zellen zu einem Zellenpaket zusammen geschalten und davon dann 23 Stück in Serie.

Mit den Zellenscan können Sie die Spannungen der einzelnen Zellenpakete auslesen, die dann grafisch dargestellt werden.

 $Z1 = Z$ ellenpaket 1 Z23 = Zellenpaket 23

Rechts von den Balken, sieht man in etwa die Spannungen der Zellen.

Unter dem Balken sieht man die Fehler-Led. Wenn sie rot leuchtet, ist die Spannung der Zelle aus ihrem Bereich gekommen und es besteht ein Fehler.

## **Akku reanimieren:**

Zum reanimieren, benötigen Sie das mitgelieferte rote Reanimations-Kabel. Verbinden Sie damit die SS mit dem Segway-Akku.

Starten Sie das Spannungs-Chart mit der "**REC**" Schaltfläche neu und drücken Sie die grüne Schaltfläche "START"

Nun blinken am SL02 abwechselnd die blaue und die rote LED und im Chart-Fenster sehen Sie, wie die Spannung langsam ansteigt.

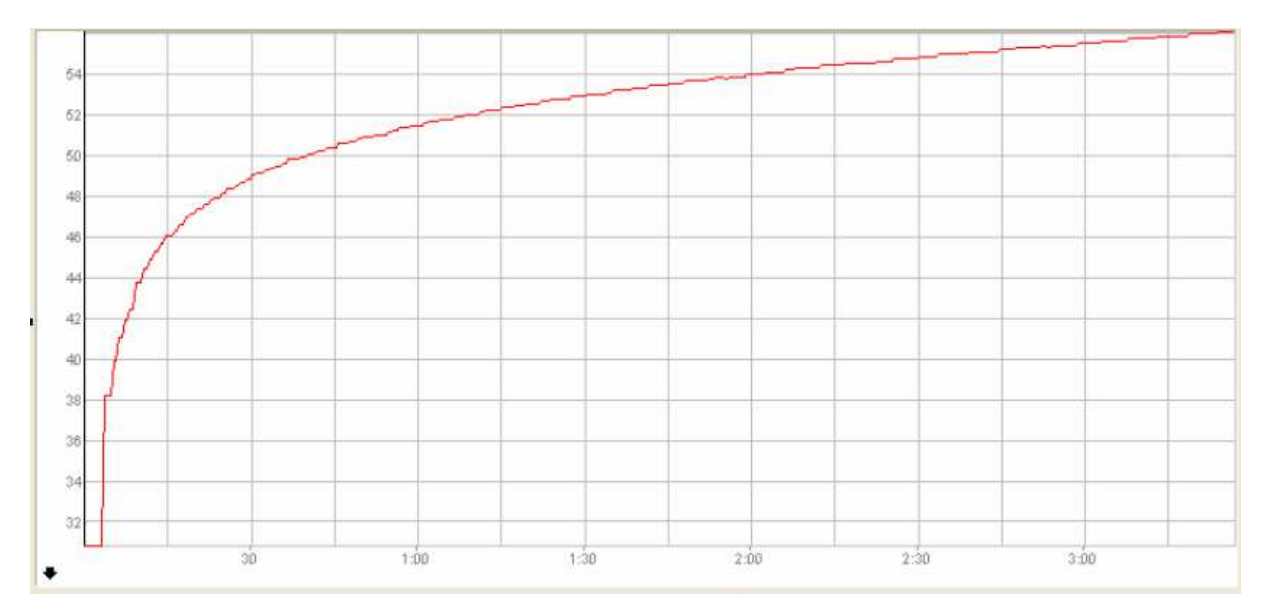

Beim Reanimieren wird der Akku mit 0,6A geladen.

Es sind vier Schutzfunktionen eingebaut:

- Das Kabel muss das richtige sein. (rot) (sonst blinkt die Error-LED) (außer, Akku ist ganz defekt)
- Reanimationszeit max. 60 Minuten
- Reanimationsspannung max. 65V (ab V2.98)
- bei Kurzschluss, maximal 15 Sekunden Spannung

Wurde einer dieser Schutzfunktionen aktiv, dann füllt sich langsam der "**Grenze Error**" Balken. Ist er voll, beendet der SL die Reanimation.

Wenn der Akku die 65V erreicht hat, können Sie ihn abstecken und versuchen den Akku mit dem SL02 (graues Kabel) oder mit dem Segway zu laden.

Falls nicht noch etwas anderes beim Akku defekt ist, z.B. einzelne Zellen defekt, oder Spannung noch zu tief, sollte man den Akku wieder laden können.

#### **Wenn Sie nach dem Reanimieren wieder normal laden wollen, vergessen Sie nicht, dass rote Kabel wieder gegen das graue Ladekabel zu tauschen !**

Das rote Kabel ist ausschließlich zum Reanimieren ausgelegt (inkl. Zellenscann)

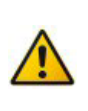

**Achtung** Das reanimieren geschieht auf eigene Gefahr! Es wird keine Haftung übernommen! Lassen Sie den Akku nicht unbeaufsichtigt!

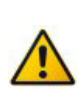

#### **Fehlersituationen beim Reanimieren:**

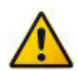

Wenn beim Reanimieren die rote Error-LED blinkt, haben Sie das falsche Kabel angeschlossen. Verwenden Sie zum Reanimieren nur das **rote** Kabel!

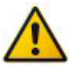

Wenn die Spannung über 65V steigt, schaltet der SL02 nach 15 Sekunden ab.

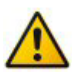

Wenn es einen Kurzschluss im Akku gibt, schaltet der SL02 nach 15 Sekunden ab.

#### **Zyklen:** (noch in Entwicklung)

Mit der Funktion Zyklen, können sie den Akku automatisch Laden und entladen lassen.

Mit der "Zyklen Vorwahl" stellen sie die Lade/Entladezyklen ein. (links Zehner und rechts Einer Stelle)

#### **Beispiel:**

Sie wollen "einen" Lade/Entladezyklus durchlaufen lassen:

- Stellen Sie die Zyklen Vorwahl auf 1 ein. (rechte Stelle)
- drücken Sie auf **START**

Der Akku wird jetzt per SL geladen, bis der Akku in den Balanc-Modus kommt (Ladeanzeige blinkt). Sobald der Balanc-Modus aktiv ist, fühlt sich der Balken **Balanc-Zeit**.

Wenn dieser Balken gefüllt ist, schaltet das GUI den SL aus und die SS ein und die Entladung per SS beginnt.

Ist die Entladung beendet, schaltet das GUI die SS wieder ab, und lädt den Akku mit dem SL wieder voll.

Wenn **Zyklen aktiv** sind, ist das manuelle Starten/Stopen im **Entladefenster** und im Fenster **Steuerung** deaktiviert! Erst nach dem Stopen der Zyklen, kann man wieder manuell Starten/Stopen.

## **GUI-Fester: Entladen**

Mit dem Fenster "**Entladen**", können sie verschiedene Parameter für die Entladung einstellen:

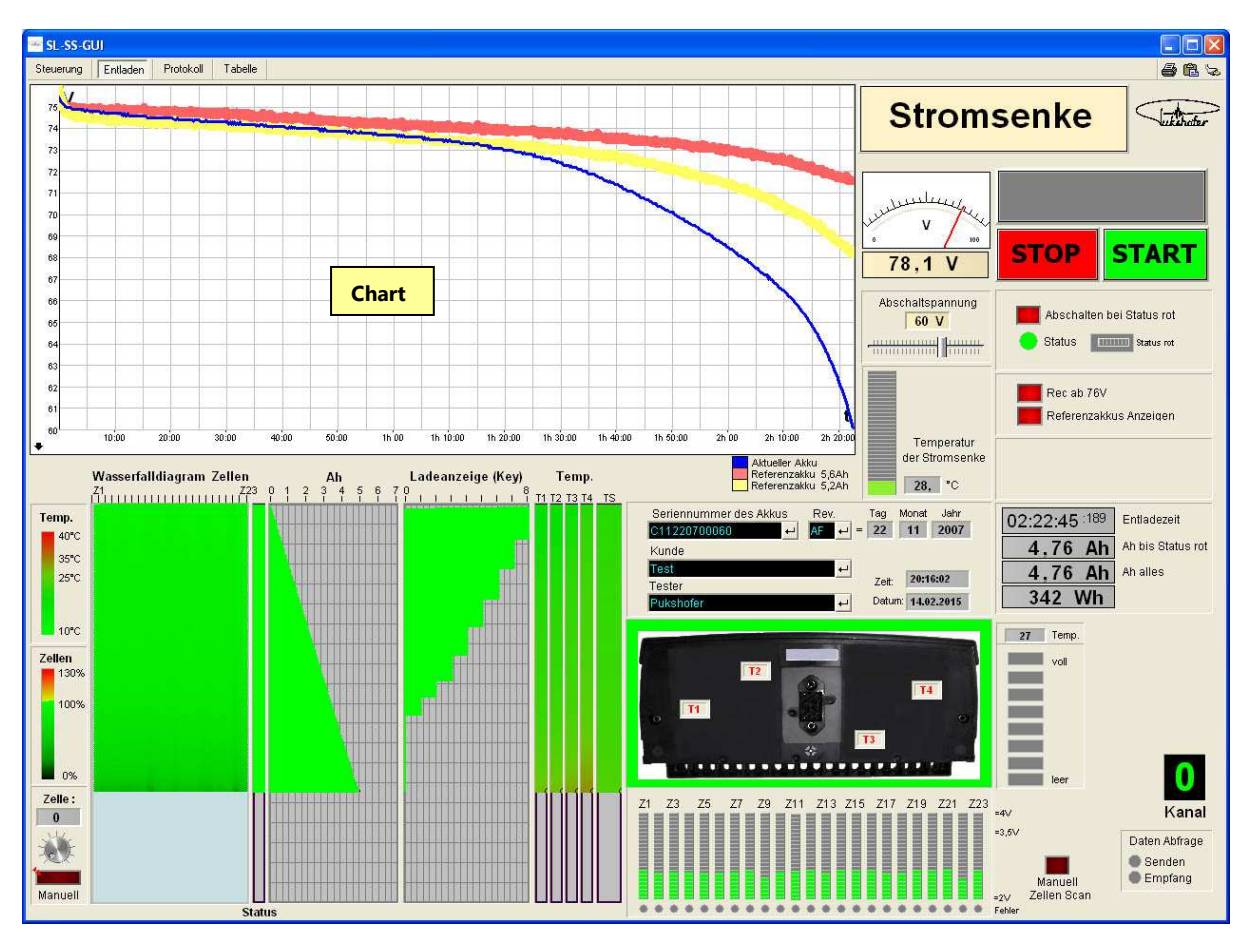

Die Beschreibung für die Diagramme: Wasserfalldiagramm, Status, Ah, Ladeanzeige, Temp, sind gleich wie auf der Seite "Protokoll" und sind dort genauer beschrieben.

### **Chart:**

Hier wird die Spannung des Akkus bei der Entladung aufgetragen. (blau Linie) Bei der Standard Einstellung (Referenzakkus Anzeigen = EIN) sehen Sie 3 Linien. Die Blaue Linie ist der aktuelle Akku der Entladen wird. Die rote und die gelbe Linie sind die Referenzakkus die mit dem aktuellen Akku mit aufgetragen werden.

Gelb ist ein Akku mit 5,2Ah und mit Zellen die bis ca. 2010 verbaut wurden. Rot ist ein Akku ab 2010, wo auf dem Akku 5,2Ah steht, die aber schon mit stärkeren Zellen bestückt wurden und damit eine höhere Kapazität aufweisen. (ca. 5,6Ah) (Alle Segway-Akkus sind aber mit 5,2Ah beschriftet)

Durch das Auftragen der zusätzlichen Referenzakkus, kann man schon während der Entladung sehr gut Einschätzen, in welchem Zustand der Akku ist.

Die Darstellung des Charts ist auf "Auto-Zoom" eingestellt. damit wird immer die ganze Entladezeit auf dem Chart angezeigt.

### **Spannungsanzeige:**

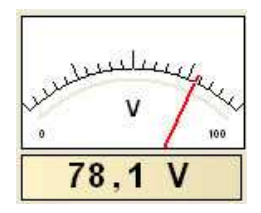

Digitale und Analoge Anzeige der Spannung an der SS (Stromsenke) Hier muss eine Spannung angezeigt werden, sonst kann nicht entladen werden!

(Falls hier keine Spannung angezeigt wird, kann die Verbindung zur SS unterbrochen sein, die Sicherung der SS defekt oder es ist kein Akku angeschlossen)

Ist der Schalter EIN, wird die Spannung im Chart erst aufgetragen, wenn die Spannung unter 76V fällt. Dadurch können die verschiedenen Akkus genau miteinander verglichen werden, weil das Chart immer bei der gleichen Spannung beginnt. (76V) Schaltet man diesen Schalter AUS, wird der Chart sofort nach der Entladung aufgetragen (ca. bei 80V) Anmerkung: Die Messung der Ah ist von dieser Einstellung nicht betroffen. Die Messung der Ah erfolgt immer sofort nach der Entladung.

Ist der Schalter auf EIN, werden zusätzlich zum aktuellen Akku (blau) noch zwei Referenzakkus aufgetragen . (rot/gelb)

### **Abschaltungen:**

Rec ab 76V

Referenzakkus Anzeigen

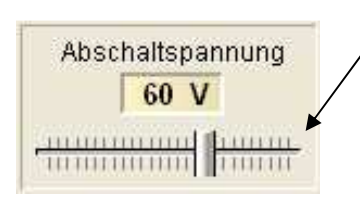

Mit der Abschaltspannung stellt man die Spannung ein, bei der die SS die Entladung beendet.

Damit alle Leistungsmessungen untereinander vergleichbar bleiben, sollte man diese Einstellung bei 60V belassen.

**ACHTUNG: Wenn man die Spannung zu tief einstellt, könnte der Akku beschädigt werden!**

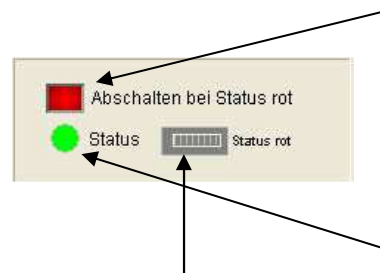

Ist der Schalter auf EIN, wird die Entladung abgeschaltet, wenn der Akku auf Status rot geht.

Status rot bedeutet, dass irgendwas im Akku nicht mehr OK ist und der Segway diesen Akku derzeit nicht akzeptiert.

Das kann z.B. sein, wenn die Gesamtspannung zu gering wird, wenn irgendwas mit den Zellen nicht mehr stimmt oder wenn die Elektronik defekt ist.

Der Status ist wieder grün, sobald alle Parameter wieder in Ordnung sind.

Entladung tatsächlich beendet wird.<br>-Damit man eventuelle Fehlmesswerte ausschließen kann, wird erst abgeschaltet, wenn der Status rot länger anliegt. Der Zeitbalken zeigt an, wie lange es noch braucht, bis die

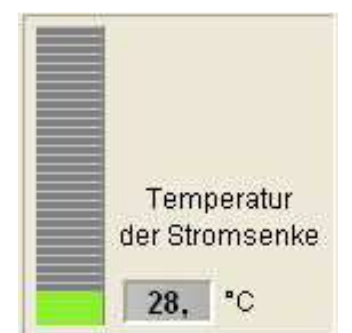

Hier sieht man die aktuelle Temperatur der SS. Beim Entladen steigt sie auf ca. 70°C

Man sollte darauf achten, dass der Luftstrom durch die SS nicht behindert wird, damit die Wärme die beim Entladen entsteht, gut abgeführt werden kann.

Auch sollte die SS nicht in zu kleinen und zu warmen Räumen betrieben werden.

## **Akku Daten eingeben:**

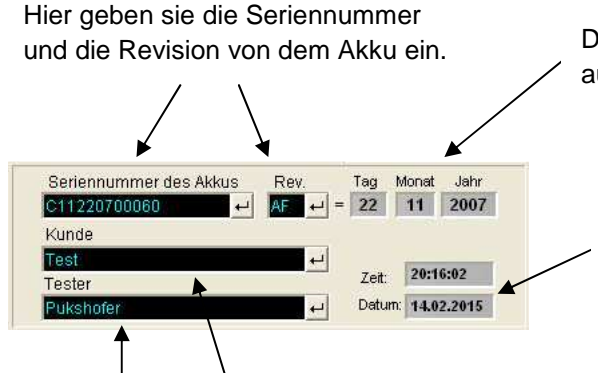

und die Revision von dem Akku ein. Das Herstellungsdatum des Akkus wird automatisch aus der Seriennummer errechnet und eingetragen.

> Das aktuelle Datum und die Uhrzeit wird automatisch hier eingetragen.

Hier geben sie den Kunden und den Tester ein. Alle Daten werden dann automatisch in das Leistungsprotokoll übernommen!

## **Entladedaten:**

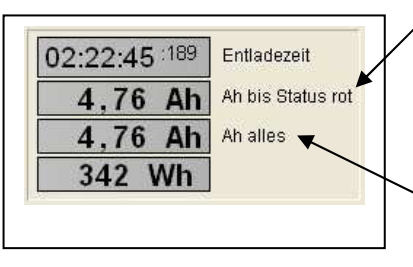

Wenn "Abschalten bei Status rot" auf EIN ist, sieht man hier die Ah, die sich ergeben, wenn die SS abschaltet, wenn der Status auf rot geht oder wenn die Abschaltspannung erreicht wurde. **Das ist der Wert einer normalen Messung!** Wenn man "Abschalten bei Status rot" aber ausschaltet, kann

man den Akku bis zur Abschaltspannung entladen. Egal ob der Status auf rot geht oder nicht. Die gemessenen Ah werden dann hier angezeigt. Diese Messungen ist aber nur für Ausnahmemessungen gedacht !

## **GUI-Fester: Protokoll**

Aus den Daten der Entladung, wird auf dieser Seite ein Leistungstest-Protokoll erstellt. Die Darstellung ist in etwa gleich wie auf der Seite "Entladen". Zusätzlich sind hier noch ein paar weitere Informationen eingefügt und so angeordnet, damit man diese Seite gleich als Leistungstest-Protokoll ausdrucken kann.

Im Fenster "Firmen Logo" kann man sein eigenes Firmen-Logo einfügen, dass dann auch im Protokoll-Ausdruck aufscheint.

Sie erstellen eine Grafik im gif-Format und ändern den Namen der Datei in "Firmen Logo.gif" Das originale File " Firmen Logo.gif" (im GUI-Ordner), ersetzen sie dann durch ihr File.

## **Genaue Beschreibung des Leistungstest-Protokoll:**

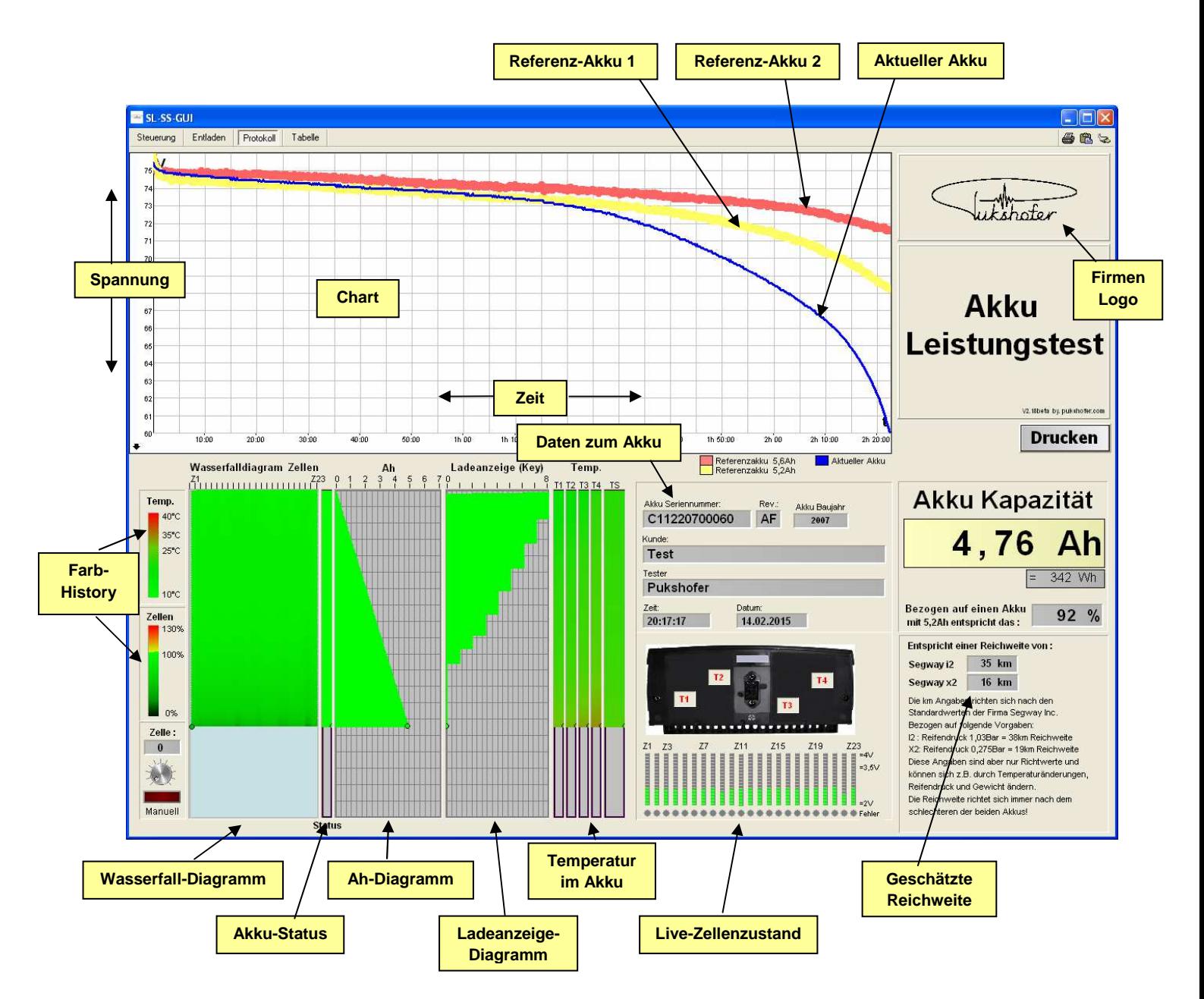

## **Chart:**

Im Haupt-Chart wird die aktuelle Spannung beim Entladen aufgetragen (blau) Gleichzeitig werden zwei Linien von Referenzakkus aufgetragen. Referenzakku 1 ist ein Akku von 2008 mit 5,29Ah (gelb) Referenzakku 2 ist ein Akku von 2010 mit 5,53Ah (rot) An Hand dieser Referenzakkus kann man schon bei der Entladung abschätzen, in welchem Zustand sich der Aktuelle Akku befindet.

## **Wasserfalldiagramm:**

Mit dem Wasserfalldiagramm sieht man auf einen Blick, wie sich die einzelnen Zellen beim Entladen, über einen längeren Zeitraum verhalten.

Der Zustand der Zellen wird durch Farben angezeigt (Farb-History)

Grün bedeutet ok und die Zelle ist noch geladen. Je stärker die Zelle entladen wird, desto mehr wird die grüne Farbe dunkler, bis hin zu schwarz. (entspricht dann: entladen)

Das Wasserfalldiagramm startet mit der Aufzeichnung links oben mit Zelle 1, bis rechts oben mit Zelle 23. Eine Zeile stellt also die Zelle1 bis 23 dar.

Jede Minute wird eine weitere Zeile aufgetragen..

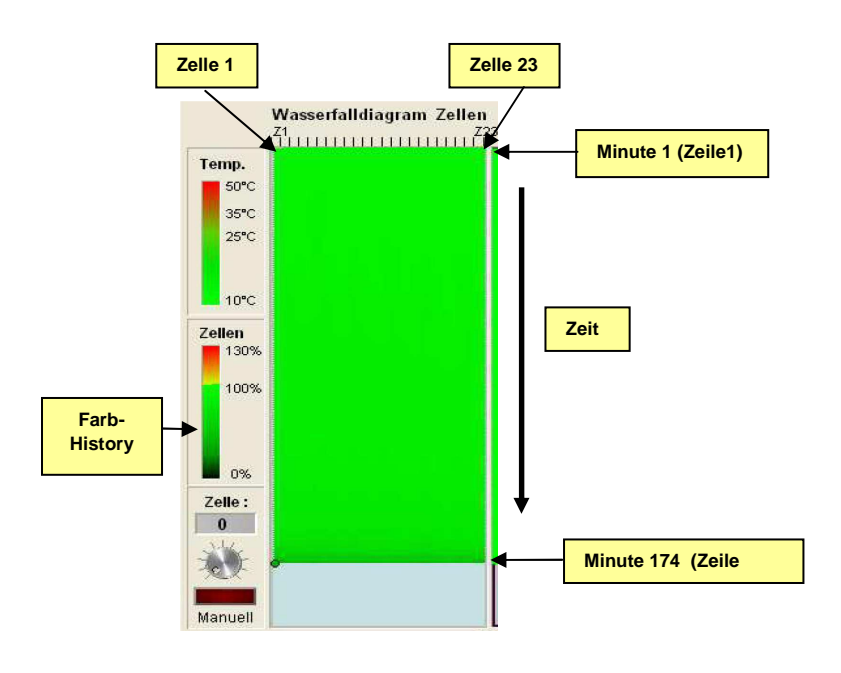

Das obige Diagramm zeigt einen perfekten Akku. Alle Felder grün, keine schwarzen Bereiche dabei. Alle Zellen sind gleichmäßig.

Am Ende der Entladung kann es vorkommen, dass einzelne Zellen dunkler werden..

Das sind dann Akkus die älter sind, oder auch neuere, wo nicht alle Zellen ganz gleich sind. Solange der Unterschied nicht zu groß wird ist das normal und kein Problem.

Wenn Zellen beim Entladen aber extrem schnell dunkel werden, heißt das, dass diese Zellen zusammenbrechen. Die Gesamtspannung des Akkus wird dadurch einbrechen und der Akku hat eine geringere Kapazität. Beim Ausfall einzelner Zellen kann auch der Status des Akkus auf rot wechseln und der Segway würde abschalten.

#### **Akku-Status:**

Die Spalte Akku-Status (rechts neben dem Wasserfall-Diagramm) zeigt den Status des Akkus an, so wie es der Segway sieht.

- Grün bedeutet alles ok.
- Rot bedeutet, der Akku ist für den Segway nicht ok.

Status rot kann durch verschiedene Gründe entstehen. z.B. wenn eine Zelle im Akku defekt ist, die Spannung zu niedrig, oder die Elektronik defekt ist. Status rot heißt also immer, dass der Akku nicht richtig funktioniert und der Segway dann abschaltet.

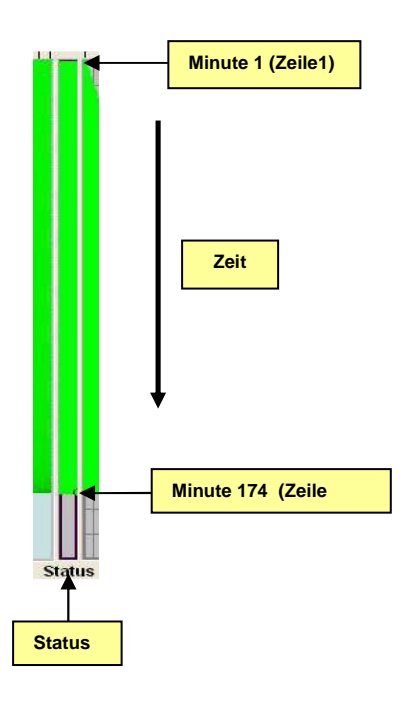

## **Ah-Diagramm:**

Hier sieht man die Ah (Amperestunden) die dem Akku entnommen wurden. Gleich wie im Wasserfalldiagramm, wird oben mit Zeile 1 begonnen (ist erste Minute) und jede Minute wird eine weitere Zeile aufgetragen.

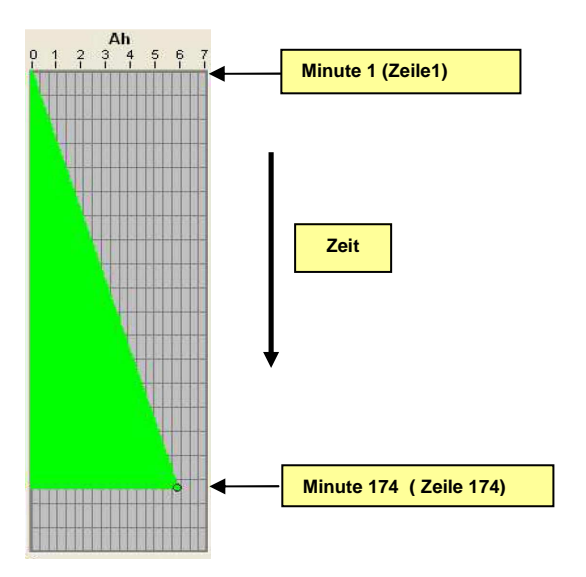

### **Ladeanzeige-Diagramm:**

Zeigt die Ladeanzeige des Akkus an. Also die 8 Striche, die man auch am InfoKey sieht. Durch den Vergleich mit den anderen Diagrammen, kann man sehr schön sehen, bei welcher Zeit (bzw. Ah), der Akku welchen Ladezustand (Key) angezeigt hat

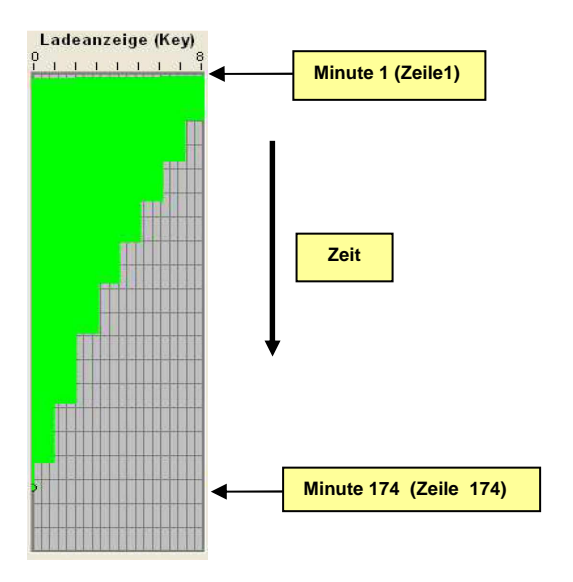

## **Temperatur im Akku:**

Zeigt die Temperaturen im Akku an. Die Position der Temperatursensoren T1-T4 sieht man auf dem Akkubild. TS zeigt die System-Temperatur des Akkus an.

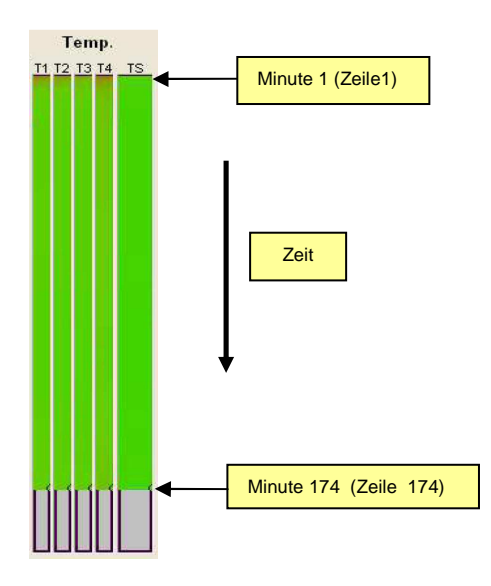

## **Live Zellenscan:**

Hier sieht man den aktuellen Spannungszustand der 23 Zellen Die Zellenspannung im Balken reicht von 2V bis 4V. Ist die Spannung außer diesem Bereich, sieht man auch einen grünen Balken, aber zusätzlich leuchtet noch die Fehler-Led, rot. (unter dem Balken)

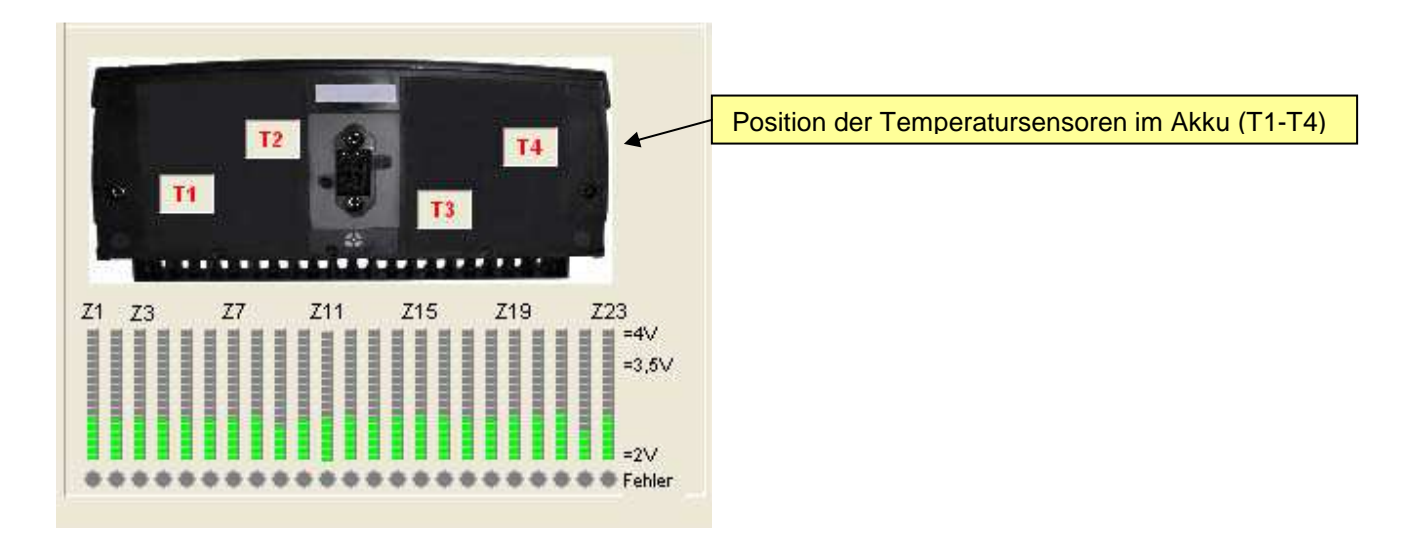

### **Daten zum Akku:**

Hier sieht man die Daten zum Akku, die man im Fenster "Entladen" eingegeben hat. Aus der Seriennummer, wird automatisch das Baujahr des Akkus errechnet und im Feld "Akku Baujahr" angezeigt.

Zeit und Datum der Messung wird auch automatisch eingefügt.

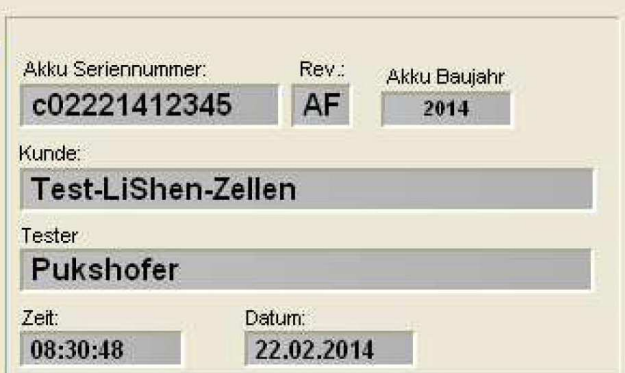

## **Akku-Kapazität:**

Zeigt die gemessene Kapazität des Akkus in Ah und in Wh an.

Zusätzlich wird noch ein Prozentwert angezeigt, wie viel besser der Akku gegenüber einem Standard Segway-Akku mit 5,2Ah ist.

Info:

Auf allen Segway-Akkus steht ein Kapazitätswert von 5,2 Ah

Inzwischen wurden aber bessere Zellen entwickelt und auch in den Akku eingebaut.

Der Aufkleber auf dem Akku wurde aber nicht geändert.

Aus erfolgten Messungen kann man sehen, dass ca. bis zu dem Jahr 2010, die älteren Zellen mit 5,2Ah verbaut wurden und ab 2010, Zellen verbaut werden die ca. 5,5-5,6Ah aufweisen.

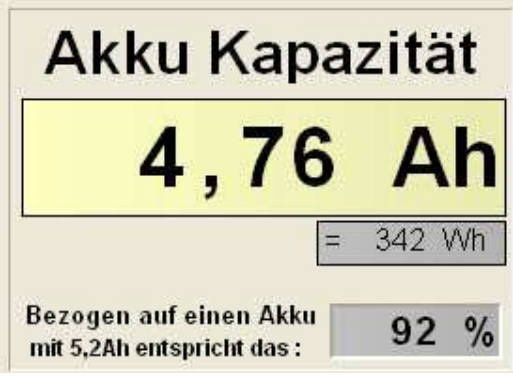

## **Geschätzte Reichweite:**

Hier wird eine ca. Reichweite für den Segway I2 und X2 errechnet

Die Werte sind nur eine grobe Abschätzung.

Die tatsächliche Reichweite wird noch durch Temperatur, Reifendruck und Gewicht des Fahrers, der Zuladung, der Höhenunterschiede, Wind und durch die Fahrweise beeinflusst.

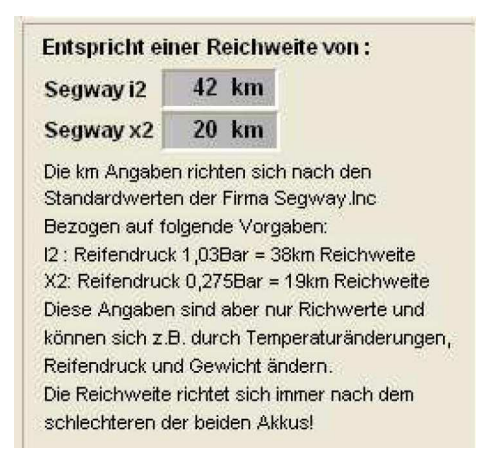

## **Beispiele:**

**Beispiel 1:** 

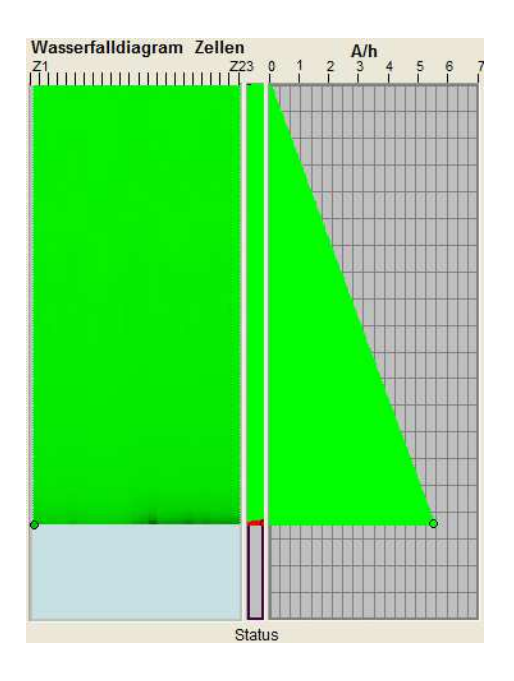

Normale Entladung.

Zellen werden zum Schluss ein bisschen ungleichmäßig, ist aber noch ok. Abschaltung wurde ausgelöst durch Status rot!

Entladung ist OK

(Status rot kommt auch, wenn Entladespannung zu tief eingestellt wird und der Akku wegen Unterspannung auf Status rot geht.)

#### **Beispiel 2:**

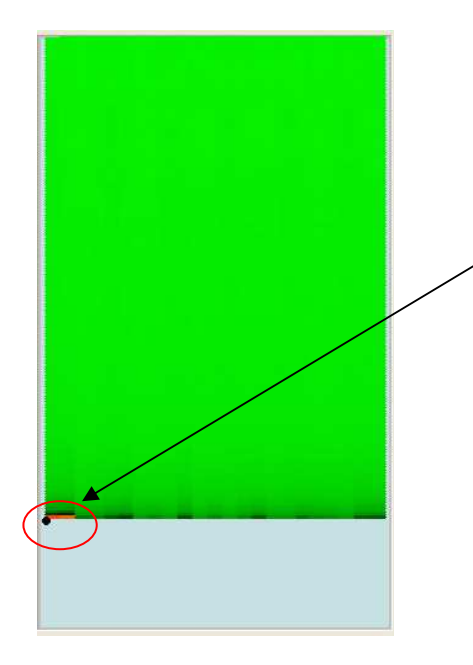

Hier brechen einzelne Zellen am Ende der Entladung zusammen. Besonders Zelle 1-3

Akku nicht mehr so gut.

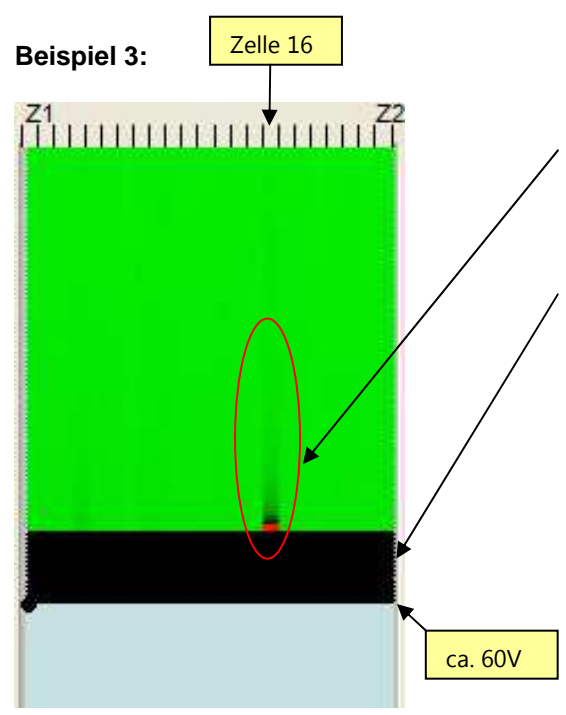

Hier bricht Zelle 16 sehr stark ein.

Man sieht, dass sie die ganze Entladezeit schon ein bisschen tiefer war als die anderen Zellen. (dunkler) Zum Schluss bricht sie ganz zusammen. (rot)

Der schwarze Balken entstand deshalb, weil der Akku noch weiter entladen wurde. ("Abschalten bei Status rot" auf AUS) Akku-Elektronik hatte schon abgeschaltet.

Die Gesamtspannung des Akkus war aber noch über der Abschaltschwelle (60V) und dadurch wurde weiter entladen. Das passiert auch bei allen anderen Anbietern von Entlademessungen die die Abschaltung nur nach Spannung machen.

Das verfälscht dann auch die wirkliche verfügbare Kapazität, den der Akku hat schon vorher abgeschaltet, obwohl die Spannung noch hoch genug war. Mein System schaltet ab, wenn die Spannung zu nieder  $\frac{c}{c}$  60V | wird oder wenn der Akku-Status auf rot geht

#### **Beispiel 4:**

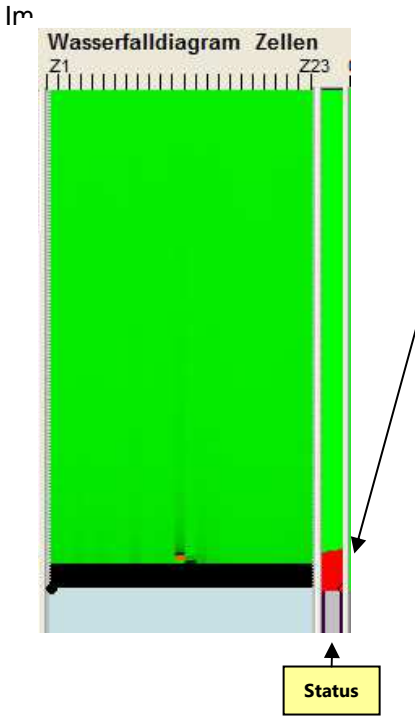

Ein ähnliches Beispiel: Hier sieht man schön den Akku-Status auf rot, wenn eine Zelle ausfällt

Dies war eine Ausnahmemessung. Sonst wird schon bei Akku-Status rot, abgeschaltet.

## **Technische Daten:**

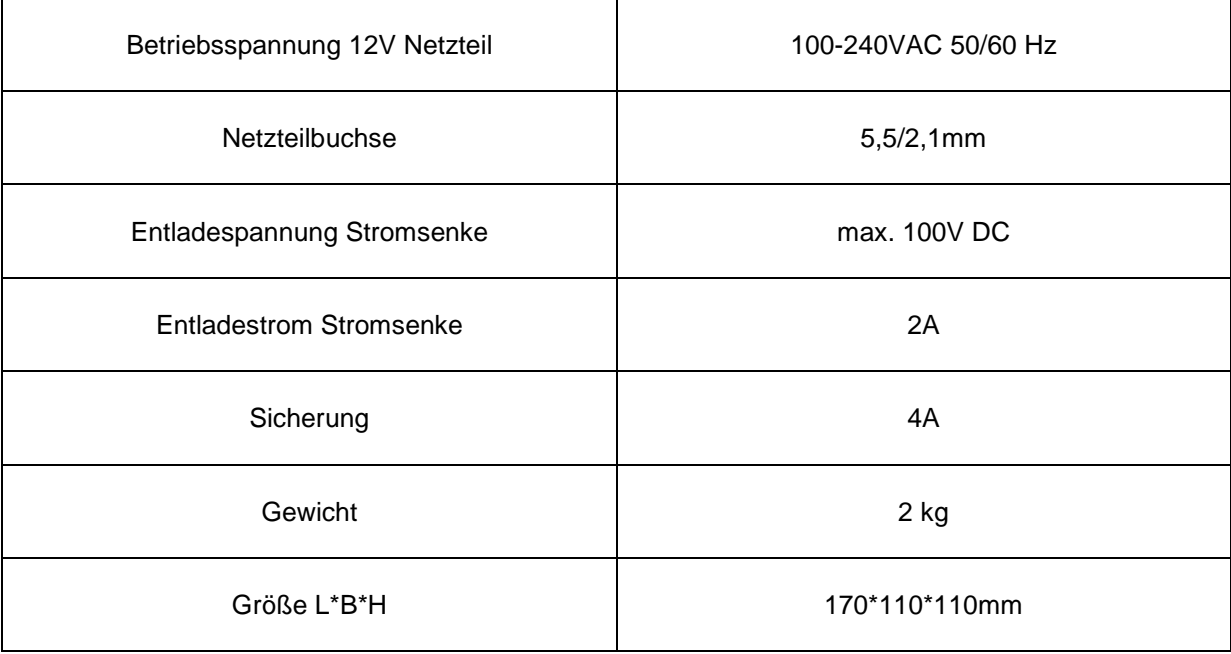

Copyright ® 2015 Dieses Handbuch ist urheberrechtlich geschützt. Alle Rechte vorbehalten. Vervielfältigung in mechanischer, elektronischer und jeder anderen Form ohne die schriftliche Genehmigung des Herstellers ist verboten.

Das Copyright liegt bei der Firma PUKSHOFER® Das Copyright liegt bei der Firma PUKSHOFER®<br>Robert Pukshofer • Triesterstr. 74 • 8020 Graz (Austria) • www.pukshofer.com

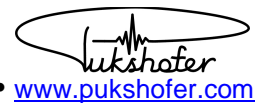